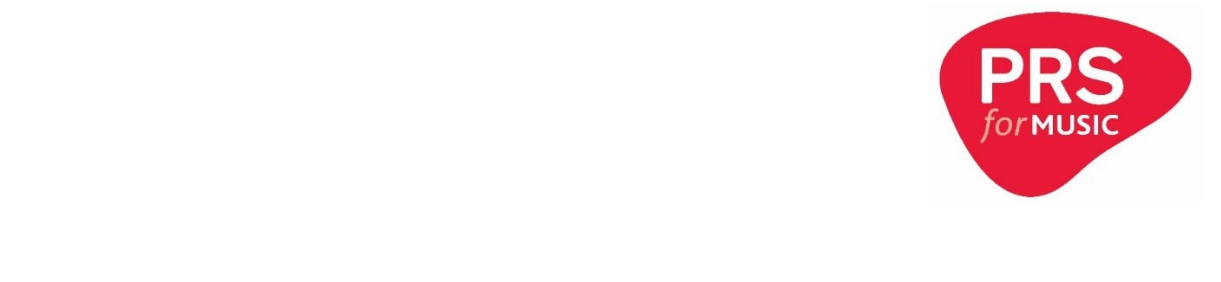

# Creating your *PRS for Music* works database online account

### **Received an email request to reset your password?**

If so, your new online account has been created for you. Please go to the instructions for **logging into your account for the first time.** 

#### **Not received an email?**

Please go to the instructions for **creating your online account**.

#### **Creating your online account**

- **1.** Visit<www.prsformusic.com>
- **2.** Click **login**
- **3.** Click **Sign up for an online account**.

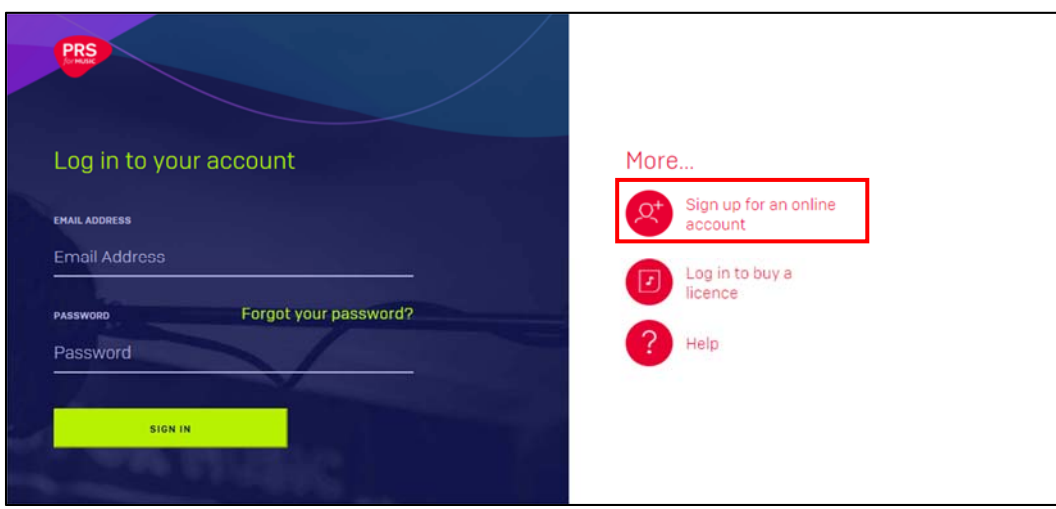

**4.** Select **Music licence customer**.

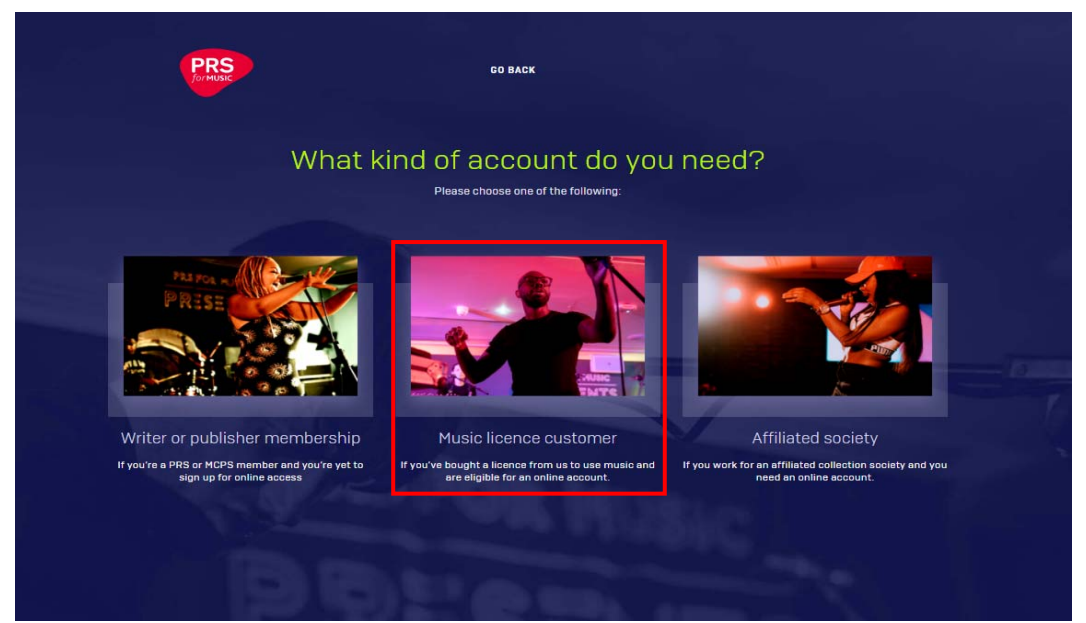

#### **5.** Select **Login to use our website**

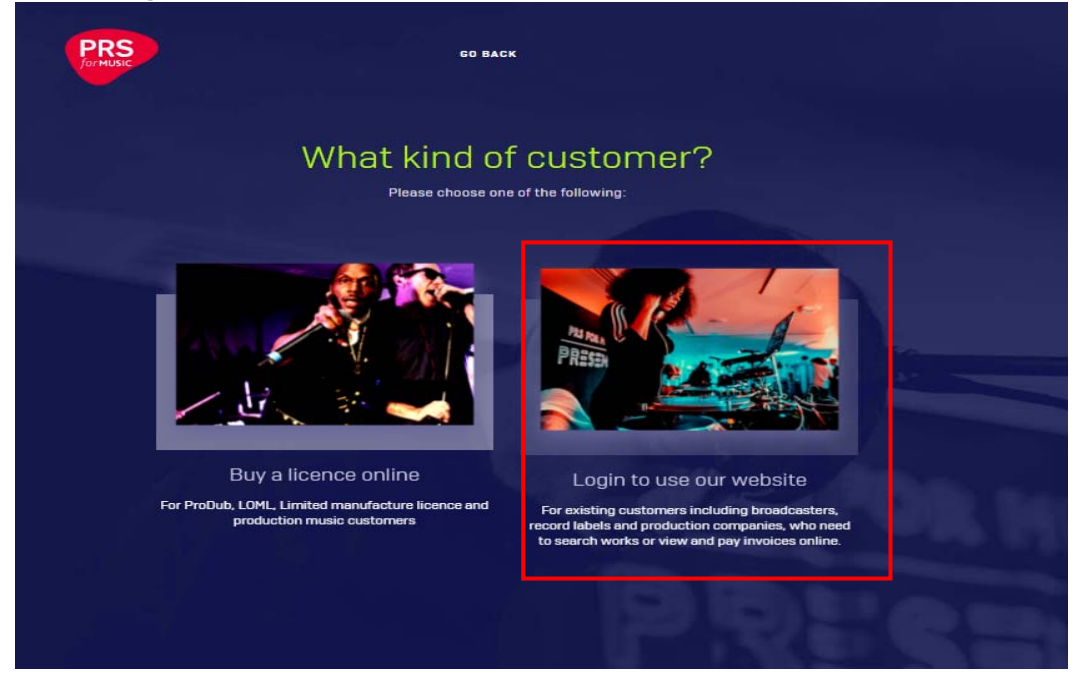

If you company is already registered but you need a unique login please provide the following:

- the PRS Online Account No (existing users at your company can find this in 'my account' when logged in)
- your name
- email address

If your company does not already have an online account, please sign up by providing the following:

- your name
- email address
- company name and type

When complete click **Submit**

**6.** Your request will be reviewed for approval. This will either be by the admin user from your company or by *PRS for Music* if there are no existing accounts for your company. Once the request has been approved, you will receive an email asking you to create a password. For further information see **logging in to your account for the first time** below.

## **Logging in to your** *PRS for Music* **account for the first time**

1. Click **Forgot your password?**

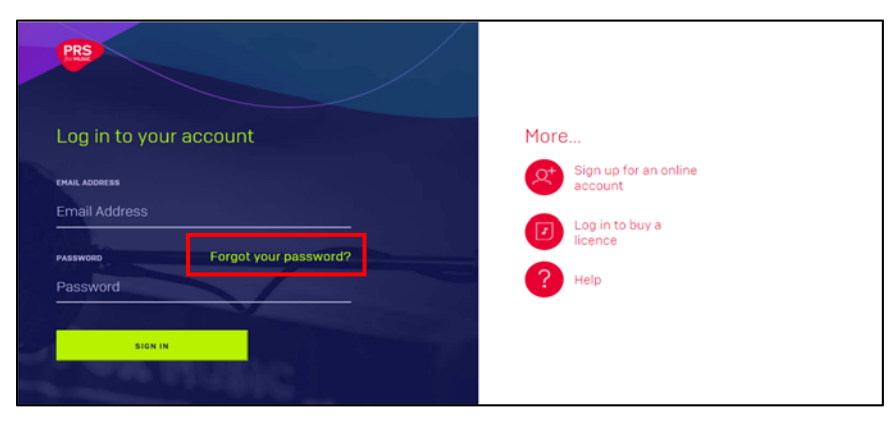

You will need to enter your email address and click **'send verification code'**. This must be the email address your online account is registered under.

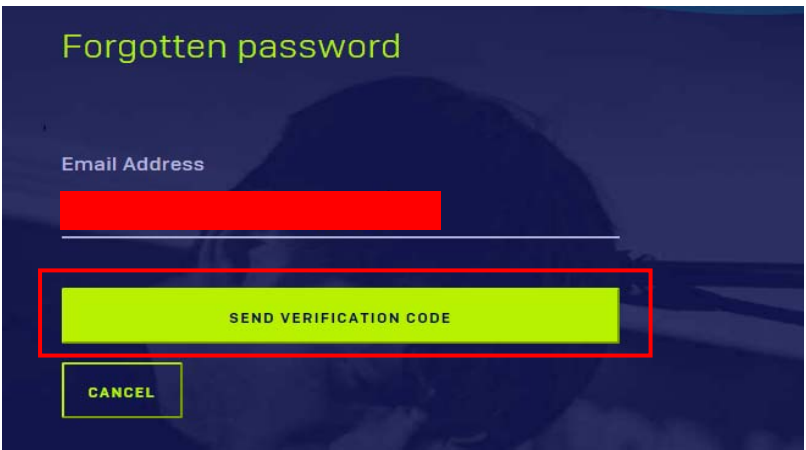

2. You will then receive an email from *Microsoft on behalf of PRS for Music* confirming your verification code. It is possible this email may be directed to your 'Junk', 'Spam' or 'Clutter' folder. You need to make sure you open your email inbox in a separate browser window or tab.

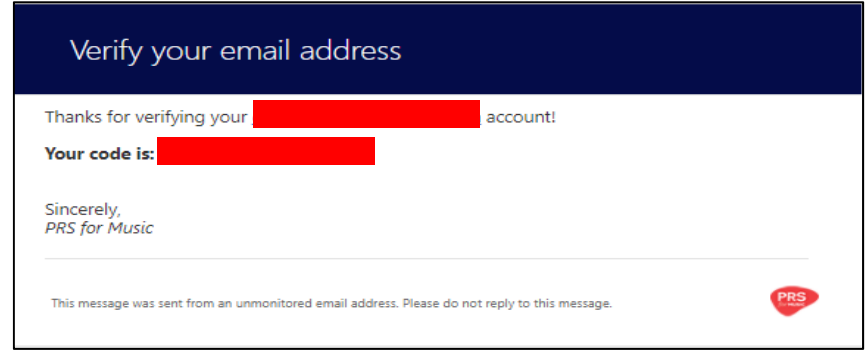

3. Return to the password reset page to enter the code. Click **Verify Code**, followed by **Continue**.

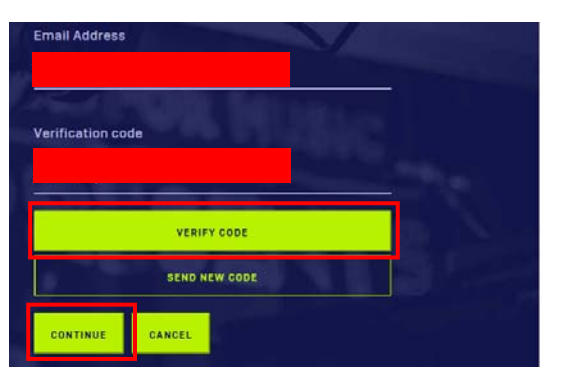

- 4. Enter your new password and click **Continue**. Your password must be at least 8 characters in length and must contain at least 3 of the following categories:
	- lowercase letters
	- uppercase letters
	- numbers
	- symbols

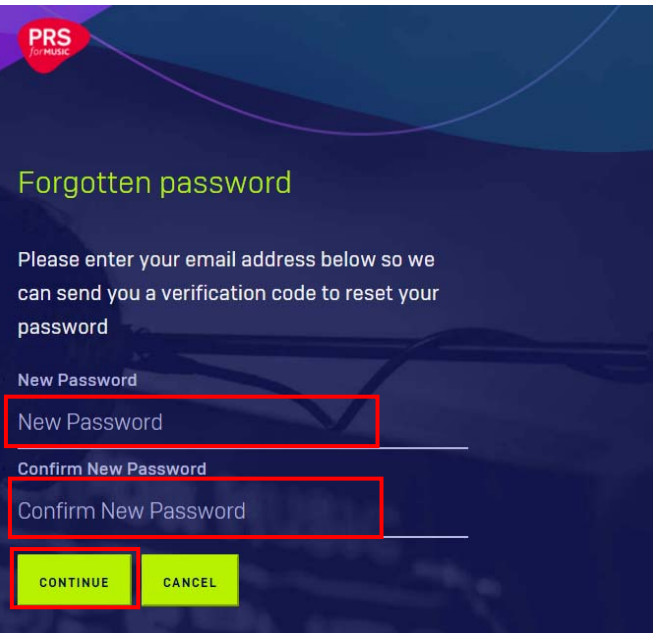

If you require further help with accessing your account, please refer to the [Help](https://www.prsformusic.com/help/having-trouble-logging-in) area of the *PRS for Music* website.